# Introduction to the Nix Package Manager

Millian Poquet

## 2021-05-12 — Datamove (Inria) seminar

<span id="page-1-0"></span>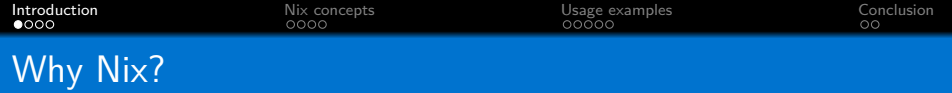

## **Control your software environment!**

**Programs/libraries/scripts/configurations** + versions

Why is it important for us?

- $\blacksquare$  Use/develop/test/distribute software
	- **Manually install many dependencies? No, just type nix-shell**
	- Shared env for whole team (tunable) and test machines
	- Bug only on my machine? Means this is hardware or OS related
- Reproducible research
	- Repeat experiment in exact same environment
	- Introduce or test variation

<span id="page-2-0"></span>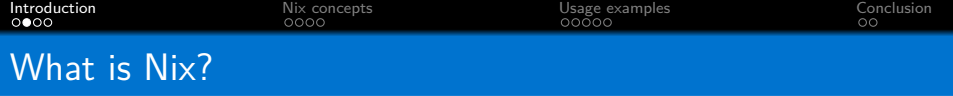

**Nix**: package manager

- Download and *install* packages
- Shell into well-defined environment (like virtualenv)
- Transactional (rollback works)
- Cross-platform: Linux, macOS, Windows (WSL)
- **Nix**: programming language
	- **Define packages**
	- Define environments (set of packages)
	- **F**unctional, DSL

**NixOS**: Linux distribution

- **Declarative system configuration**
- **Uses the Nix language**
- Transactional (rollback still works)

<span id="page-3-0"></span>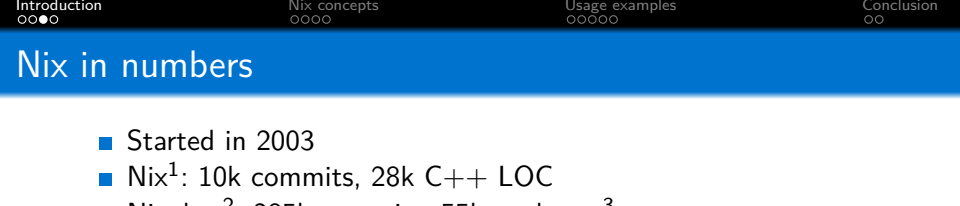

- Nixpkgs<sup>2</sup>: 285k commits, 55k packages<sup>3</sup>
- Mar 9, 2003 Apr 26, 2021

Contributions: Commits

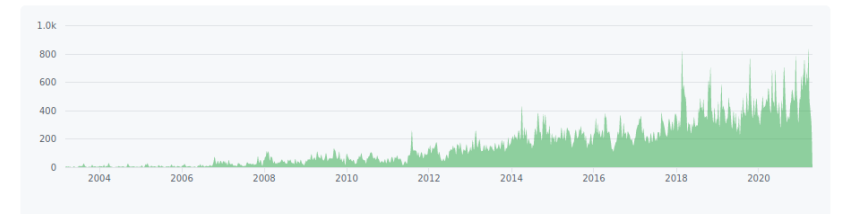

Contributions to master, excluding merge commits and bot accounts

1 https://github.com/NixOS/nix 2 https://github.com/NixOS/nixpkgs  $^3$ https://repology.org/repositories/statistics

<span id="page-4-0"></span>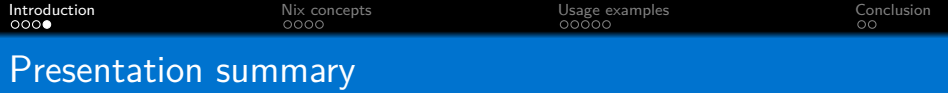

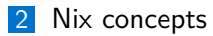

**3** [Usage examples](#page-9-0)

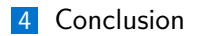

<span id="page-5-0"></span>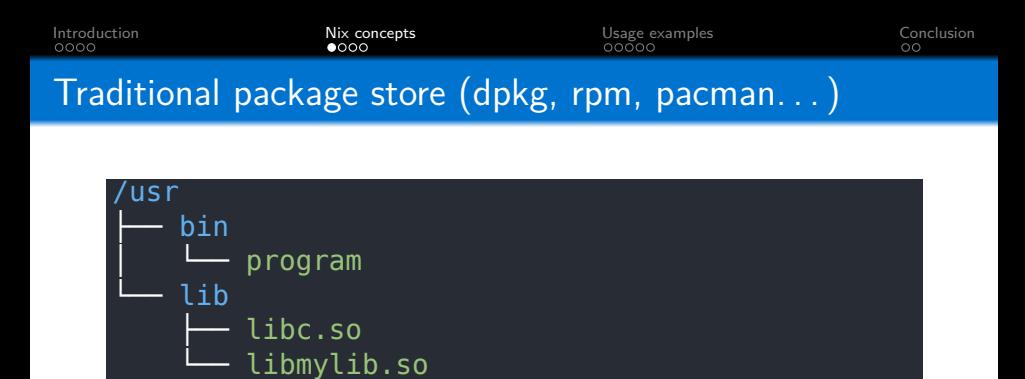

- **All packages merged together**
- Name conflict  $\rightarrow$  cannot store multiple versions (or manual hack for each package)
- **Use the** *default* environment all the time
	- Bins in default dirs (/bin/ or /usr/bin/) or hacked (debian)
	- Libs in default dirs (/lib/ or /usr/lib/) or hacked (debian)
	- **Nague file dependency (require libmylib.so)**

<span id="page-6-0"></span>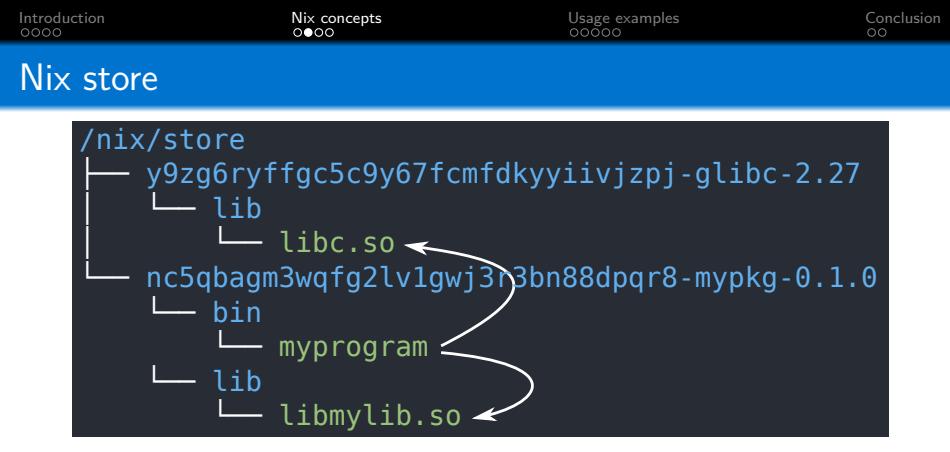

- All packages kept separated  $+$  links
- Store path: hash of inputs  $+$  package name
- **Name conflicts?** 
	- Can store multiple versions
	- Cannot enable them simultaneously (in the same env)
- **Precise dependency management** 
	- DT\_RUNPATH set in ELFs (still hackable via LD\_LIBRARY\_PATH)
	- PYTHONPATH-like wrappers for interpreted scripts  $7/16$

<span id="page-7-0"></span>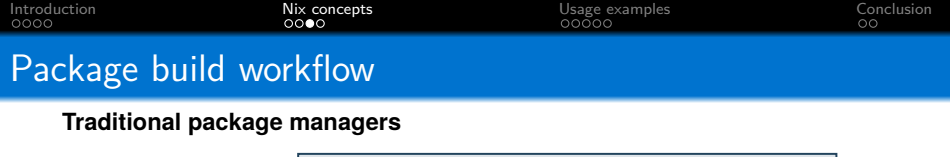

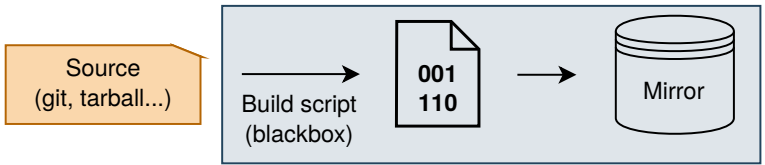

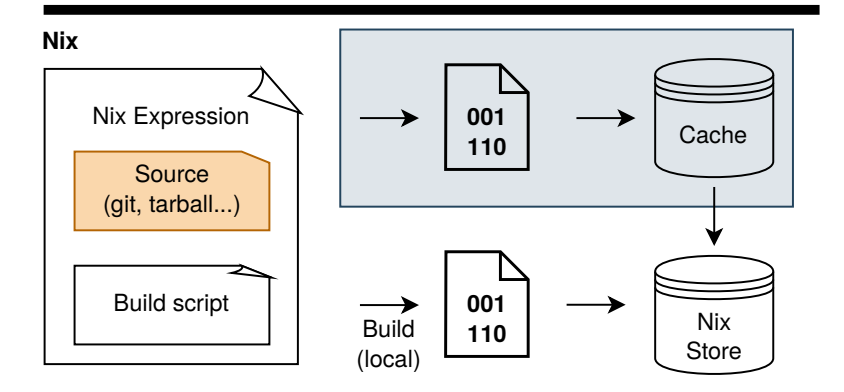

<span id="page-8-0"></span>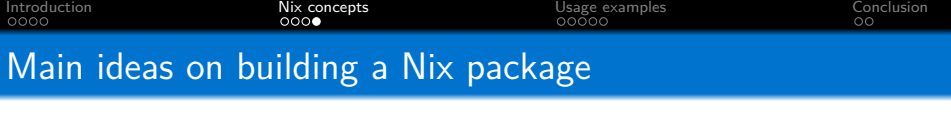

Build in a <del>jail</del> sandbox

- pure env variables
- no network access (src fetched by Nix, not by user code)
- $\blacksquare$  no ipc
- solated filesystem

Build phases

- unpack
- $\blacksquare$  patch
- configure
- **build**
- check
- ninstall

<span id="page-9-0"></span>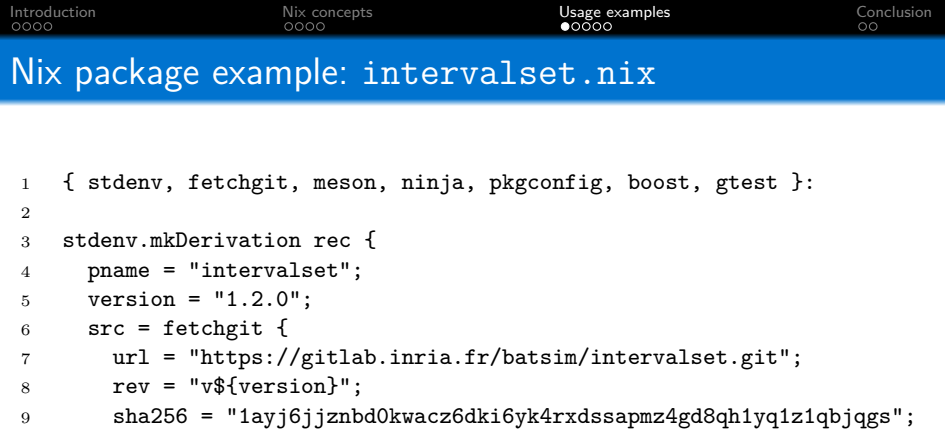

```
10 };
```

```
11 buildInputs = [ meson ninja pkgconfig boost gtest ];
```

```
12 # configurePhase = "meson build";
```

```
13 # buildPhase = "meson compile -C build";
```

```
14 # checkPhase = "meson test -C build";
```

```
15 # installPhase = "meson install -C build";
```
}

<span id="page-10-0"></span>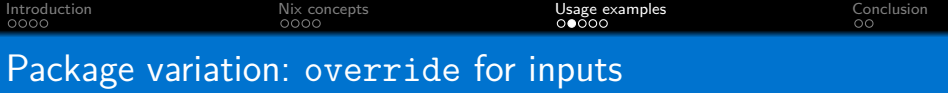

```
1 packages = rec {
2 intervalset = pkgs.callPackage ./intervalset.nix { };
3 intervalset-as-debian = intervalset.override {
4 \text{ boost} = \text{boost}-167;5 meson = meson-049;
6 };
7
8 \text{ boost} - 176 = ...;9 boost-167 = ...;
10 boost = boost-176;
11
12 meson-058 = \dots;13 meson-049 = \dots;
14 meson = meson-058;
15 };
```
<span id="page-11-0"></span>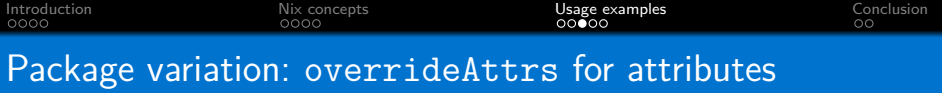

```
1 packages = rec {
2 intervalset = pkgs.callPackage ./intervalset.nix { };
3 intervalset-110 = intervalset.overrideAttrs (old: rec {
4 version = "1.1.0";
5 src = pkgs.fetchgit {
6 url = "https://framagit.org/batsim/intervalset.git";
7 rev = "v${version}";
8 sha256 = "0kksrr1l9gv7fg6rdjz39ph9l6smy74jsahyaj6pmpi1kzs33qva";
9 };
10 });
11 intervalset-local = intervalset.overrideAttrs (old: rec {
12 version = "local";
13 src = "/home/user/projects/intervalset";
14 mesonBuildType = "debug";
15 });
16 };
```
<span id="page-12-0"></span>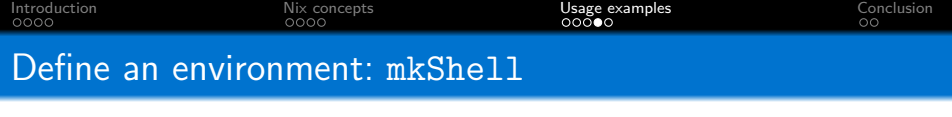

```
1 { kapack ? import
2 (fetchTarball "https://github.com/oar-team/nur-kapack/archive/master.tar.gz"){}
3 }:
4 rec {
5 pkgs = kapack.pkgs;
6 expe-packages = [batsim-pinned batsched-pinned kapack.batexpe];
7 expe-shell = pkgs.mkShell rec {
8 name = "my-experiment-env";
9 buildInputs = expe-packages;
10 };
11 expe-docker = pkgs.dockerTools.buildImage {
12 name = "my-experiment-docker-env";
13 tag = "latest";
14 contents = expe-packages;
15 };
16 batsim-pinned = \dots;17 batsched-pinned = ...;
18   });
19 }
```
<span id="page-13-0"></span>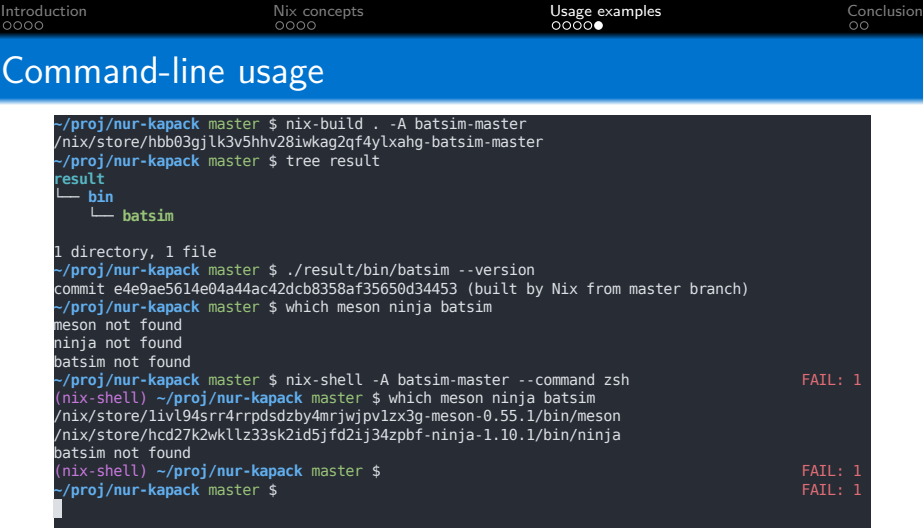

- nix-build -A <attr> builds derivation <attr>
- $\blacksquare$  nix-shell -A <attr> enters into the environment of attribute <attr> (build env for derivation, described env for mkShell)
- $\blacksquare$  nix-shell --command <cmd> runs <cmd> inside an environment  $14/16$

<span id="page-14-0"></span>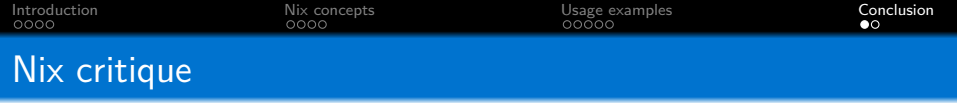

## **Strengths**

- No missing dependencies, local build likely works anywhere
- $\blacksquare$  No boilerplate: Nix package  $=$  information needed to build it
- $\blacksquare$  nix-shell = multi-language virtualenv
- **Minimal size docker container generation is trivial**
- Distributed Nix expressions  $e.g.,$  nur-kapack<sup>4</sup>

# Weaknesses

- Contaminant: dependencies must be expressed in Nix
- Learning curve entry-level doc $^5$  improved a lot recently
- **n** Implicit behaviors to build packages (looks magic at first sight)
- If used to dev: change in practice (for the greater good)
- **Turing complete considered harmful** Guix/Spack do worse

4 https://github.com/oar-team/nur-kapack <sup>5</sup>https://nixos.org

<span id="page-15-0"></span>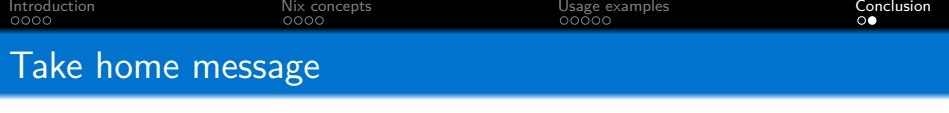

Nix in a nutshell

- Define pure packages (build in sandbox)
- Control and isolate your environments

Steep learning curve, but most likely worth it

- If you want to make sure your code runs in 5 years
- $\blacksquare$  If you want to escape dependency hell

Additional resources

- Nix official website<sup>6</sup> install, getting started...
- Tutorial on Nix for reproducible experiments<sup>7</sup>
- Nix pills<sup>8</sup> AKA how nix works

 $^6$ https://nixos.org

<sup>7</sup> https://nix-tutorial.gitlabpages.inria.fr/nix-tutorial 8 https://nixos.org/guides/nix-pills